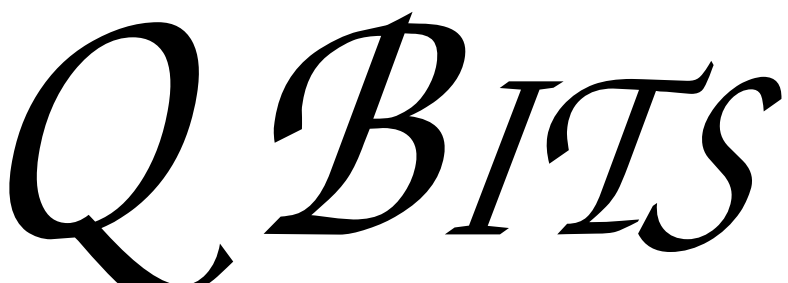

Newsletter for October 2008 Quad-Cities Computer Society Volume 26, number 9

# www.qcs.org

# October Adventures!

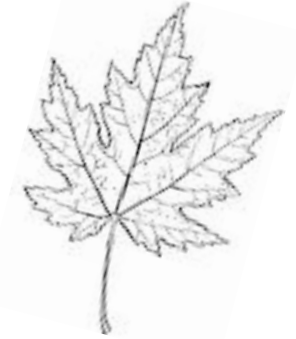

Due to conflicts with religious observances many temporary changes have been made to our QCS Calendar. In place of our regular meeting place the QCS board has decided to engage us in a field trip to the Moline Public Library(MPL), 3210 41st. , Moline at our regularly scheduled day and time ( October 8, 2008). Eileen Ackerland will guide us through the new MPL and explain the many technological improvements that are available for library patrons.

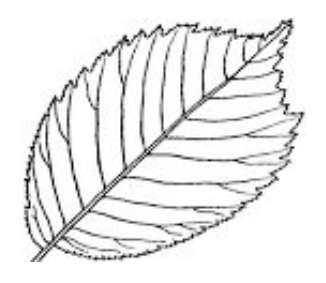

At conclusion of the tour we will assemble in a library meeting room, where Eileen will also discuss the many databases available online which are provided by the MPL.

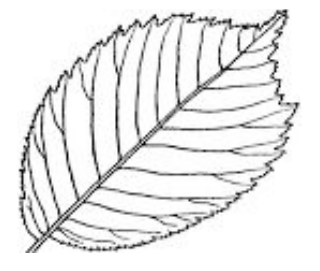

Additionally our SIG calendar for October has been drastically revised due to these scheduling conflicts. All of the SIG groups ( this includes the Beginner's SIG) are **canceled** for October **EXCEPT** the Windows SIG which will meet at its regularly schedule day and time. Please examine the October calendar in this issue for details.

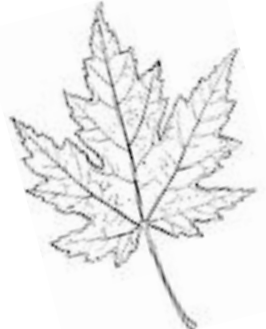

## This Month in  $Q \text{BITS}$ ...

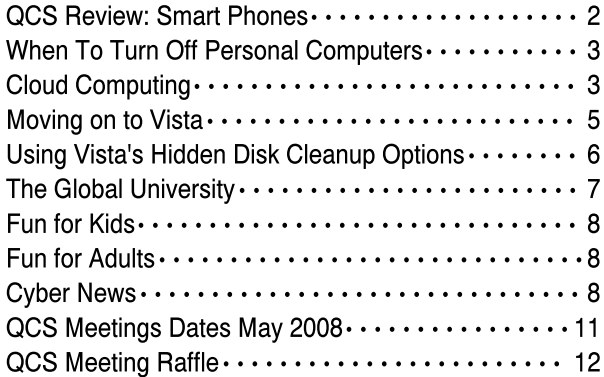

The QCS thanks NBS , the host of the qcs.org site Network Business Systems NBS www.nbson.com

Views and opinions expressed by presenters do not necessarily reflect those of the Quad Cities Computer Society

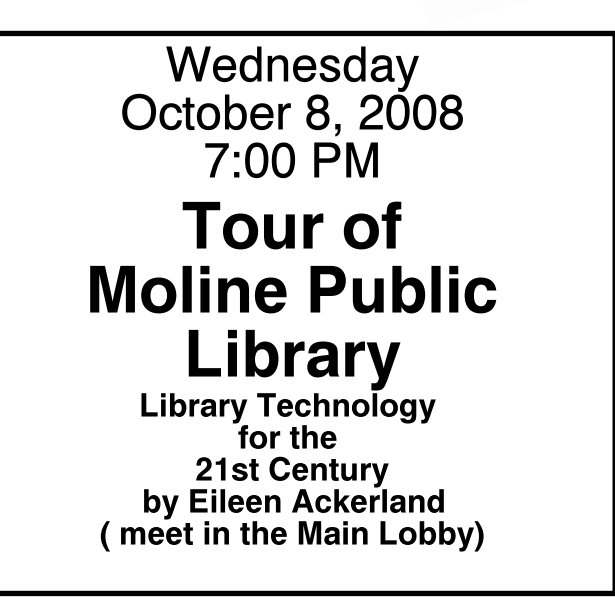

The QCS is a member of

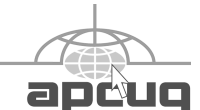

Monthly meetings are open to the general public.

# Would You Like to receive your QBITS via email?

The *QBITS* can now be produced in Acrobat PDF format and sent to your email box. If you desire to have the newsletter sent to you electronically instead of by US Mail, notify:

> Patty Lowry, *QBITS* co-editor (563-332-8679) heidiho@soloconnect.com

The QCS will then arrange to email your next issue to you.

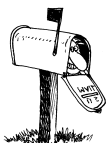

Moving? Send an address change to: **felspaw@sbcglobal.net**

Q BITS Published monthly by the Quad Cities Computer Society Tri-City Jewish Center 2715 30th Street Rock Island IL 61201 web page • **http://www.qcs.org**

 Co-editors Joe Durham **joseph85\_us@yahoo.com** Patty Lowry

heidiho@soloconnect.com The Quad-Cities Computer Society or QCS is an Iowa nonprofit organization for charitable, scientific, and educational purposes primarily to educate the public concerning the advantages and disadvantages of microcomputers and to publish a newsletter for distribution to members, area libraries and educational institutions. The QCS is recognized as a 501(c)(3) nonprofit charitable and educational organization by the IRS.

**COPYRIGHT**: *QBITS* copyright © 2008 by the QCS. All rights reserved. Subscriptions are included in cost of membership. Reproduction of any material herein is expressly prohibited unless prior written permission is given by the QCS. Permission to reprint material contained herein is granted to other nonprofit personal computer groups provided the full attribution of the author, publication, title and date are given, except that articles with Copyright notice in the header indicates article may only be reproduced with the express written permission of the author (or other indicated copyright holder). Brand or product names are trademarks ™ of their respective carriers. As a typographic convention we do not so identify as such.

### QCS Review New Mobile Phones BestBuy.com/mobile

presented by Brett Jones, Best Buy Mobile Phone Manager Ron Diederich & Tim Solberg Verizon Cell Phone Representatives

by Joe Durham

In recent years the cell phone has become in integral part of living in the 21st century. The pace of cell phone design and change is rapid and will continue to be so. Brett Jones, from Best Buy described the cell phone world as it now exists.

World does not begin to describe the possibilities and choices for the consumer. It is an exploding kaleidescope of new things to do and new equipment to use do with them. Best Buy is creating: Best Buy Mobile which aims to offer us the entire range of mobile phone types, market plans, and options from Nokia, Sprint, Verizon, & AT&T.

A *Buyer's Guide* from Best Buy Mobile was distributed to the audience. You can read the online version at **BestBuy.com/mobile**.

Perhaps the best measure of this changing landscape, is that Ron spoke of plans that support 5 GB / month of data use. Consider that desktop computers were considered advanced at one time when talking of 20 MB of storage. He said that even with this limit only 3 % of their Verizon customers have exceeded this limit. Under normal circumstances 97% of us don't have to worry.

Tim said that some of the new cell phones that capture TV and streaming video are now considered the third TV in the home. And at once time Dick Tracy's TV watch was considered fantasy.

During the meeting they handed out a Palm, and iPhone for the audience to examine and survey. Cell phones are with us everywhere.

Tim forgot to mute the ringtone on his and we heaard a call. He changed the setting. This has happened to us all and indicates the ubiquitous nature of cell phone technology in our world today. Don't be intimidated by the many changes and choices, become informed and choose the device that meets your lifestyle.

Brett said that we need to examine first how we wish to use the cell phone, and where we need to use it. The days of just talking on the phone are long gone.

Do we need to access the internet? Do we need to send text messages? Do we want to access our email? Do we want to listen to music? Do we want to watch streaming video?

All the manufacturers : AT&T, Sprint, and Verizzon have new phones and packages that can support one or all of these ideas and plan prices to fit any budget. Brett mentioned that some of the newer cell phones have a 7 megapixel camera. The quality is so good that you can print a nice 4 x 6 photograph. At this pace cell phones will be the swiss army knife of the 21st century.

Even the choice of email has two branches. Do you want the phone company to send to you the email automatically? This method is considered pushing the data. Or do you want to check and download the email yourself. This way is considering pulling the data Business level and high end packages that allow for synchronizing your address book, appointments, and data in real time on your cell phone.

Additionally with the aircards that are provided by Sprint and Verizon you can access the internet at most places and times. Ron said that in the near future ships will connect one to another through ship cell phone towers. The world will indeed be connected any place, any time.

Cell phone technology is moving so rapidly that most carriers today upgrade their users every 2 years

 **2** QBITS

with new phones for a modest or no upgrade cost. Brett stated that it is in the provider's interest to keep the customer on their service with new technology.

The range of options and plans are too many to describe. Take a moment to visit the **BestBuy.com/ mobile** site. Read through it, and then take your questions and desires to the your nearest provider of choice to get the cell phone of tomorrow that will expand you horizons, make com-municating with friends and family enjoyable. The day is fast approach-ing where the synergy of the phone, computer and TV will be joined. Who knows, the cell phone of tomorrow will beam us to another location!

The QCS would like to thank Brett, Ron and Tim for their fine and informative discussion of this fast moving technology. Cell phones are a part of the way we live, think and move today.

## When to Turn Off Personal **Computers**

U.S. Department of Energy - Energy Efficiency and Renewable Energy. A Consumer's Guide to Energy Efficiency and Renewable Energy www.energy.gov/ forconsumers.htm

If you're wondering when you should turn off your personal computer for energy savings, here are some general guidelines to help you make that decision.

Though there is a small surge in energy when a computer starts up, this small amount of energy is still less than the energy used when a computer is running for long periods of time. For energy savings and convenience, consider turning off

•the monitor if you aren't going to use your PC for more than 20

minutes

• both the CPU and monitor if you're not going to use your PC for more than 2 hours.

Make sure your monitors, printers, and other accessories are on a power strip/surge protector. When this equipment is not in use for extended periods, turn off the switch on the power strip to prevent them from drawing power even when shut off. If you don't use a power strip, unplug extra equipment when it's not in use.

Most PCs reach the end of their "useful" life due to advances in technology long before the effects of being switched on and off multiple times have a negative impact on their service life. The less time a PC is on, the longer it will "last." PCs also produce heat, so turning them off reduces building cooling loads. For cost effectiveness, you also need to consider how much your time is worth. If it takes a long time to shut down the computer and then restart it later, the value of your time will probably be much greater than the value of the amount of electricity you will save by turning off the computer.

#### Power-Down or Sleep Mode Features

Many PCs available today come with a power-down or sleep mode feature for the CPU and monitor. ENERGY STAR® computers power down to a sleep mode that consume 15 Watts or less power, which is around 70% less electricity than a computer without power management features. ENERGY STAR monitors have the capability to power down into two successive "sleep" modes. In the first, the monitor energy consumption is less than or equal to 15 Watts, and in the second, power consumption reduces to 8 Watts, which is less than 10% of its operating power consumption.

Make sure you have the powerdown feature set up on your PC through your operating system

software. This has to be done by you, otherwise the PC will not power down. If your PC and monitor do not have power-down features, and even if they do, follow the guidelines below about when to turn the CPU and monitor off.

Note: Screen savers are not energy savers. Using a screen saver may in fact use more energy than not using one and the power-down feature may not work if you have a screen saver activated. In fact, modern LCD color monitors do not need screen savers at all. TINYURL site) and paste the URL of your album in the box. Specify an easy-to-remember nickname (such as "Pimspix," but only available in SNIPURL) and "snip it!" the shortened URL

(**http://snipurl.com/pimspix**) will be shown and also copied to your clipboard, ready to be pasted in your message.

### Cloud Computing The Future of Personal Computing?

By Brian K. Lewis, Ph.D., Member and Contributing Columnist, Sarasota PCUG, Florida www.spcug.org bwsail@yahoo.com

You may not have heard of it, but "Cloud Computing" is the latest buzz-word in computing circles. The question is, just what does it mean? The problem is that at this point, there is no really solid definition for this term. You can search for it and you'll find a number of interpretations. So, from all that I have encountered, I'll try to synthesize one for you.

Cloud computing is being able to access files, data, programs and services all via the Internet. You would have little or nothing stored on your computer, in fact, your computer might simply be a device, desktop or handheld, that can access the web and all of its services. -continued on next pageIn addition, cloud computing offers the services of enormous computer networks that function as if they were components of a supercomputer. These networks can process tens of trillions of operations per second compared to three billion operations per second for the most powerful desktop computer. This kind of computing power can be used for analysis of risk in financial portfolios, delivering personalized medical information, and powering immersive computer games. These networks use hundreds or thousands of network servers using PC related technology.

I think this excerpt aptly describes the computer cloud. *"What is Google's cloud? It's a network made of hundreds of thousands, or by some estimates 1 million, cheap servers, each not much more powerful than the PCs we have in our homes. It stores staggering amounts of data, including numerous copies of the World Wide Web. This makes search faster, helping ferret out answers to billions of queries in a fraction of a second. Unlike many traditional supercomputers, Google's system never ages. When its individual pieces die, usually after about three years, engineers pluck them out and replace them with new, faster boxes. This means the cloud regenerates as it grows, almost like a living thing." (*Quotation is taken from a Business Week article dated 12-13-2007 by Stephen Baker.)

Although some of these services may appear to be only of interest for corporations and their IT departments, services are also being made available for home and small business users. As you might expect, the availability of this Internet computer access depends on fast broadband access. An area where the U.S. lags behind many other countries. In this country we think that having 10-15 megabits/sec on our broadband is really fast. However, in Japan, 50 megabits/sec is closer to the norm, even for home users.

So who would be providing these

cloud computing services? Actually, they already exist in the form of Google Apps, Amazon Elastic Compute (EC2), Sapotek's Desktop2 (**www.desktoptwo.com**), Zim Desk (**www.zimdesk.com**) and Zoho Office (**www.zoho.com**). (There are also a number of companies providing these services and more to large corporations only.) Sapotek claims to have 175,000 users of their Desktop2 and their servers can handle 8 – 10,000 of them at the same time. They have a partnership with Sun that will provide the equipment to handle as many as 350,000 users. Every time I look for more information on Cloud Computing I find new companies listed that are offering these services. It is a very rapidly growing industry.

So, if you wanted to take advantage of the services in the cloud, what could you expect to find? Let's take a look at Desktop2. This is a free service that provides normal office applications: writer, spreadsheets, presentations, notepad, and a calendar. It also provides hard drive storage, e-mail, instant messaging, blogs. MP3 player, RSS service and a web site editor. The free version does come with ads as you would expect.

Zimdesks is very similar to Desktop2. Its web applications includes pop3email, file manager, sidebar, RSS, browser, word processor, spreadsheet, calendar, tasks manager, accessories/widgets, web messenger, video conference, media player, Internet radio, web TV, games, zimcommunity, zimblog, and much more. It is also a free service that incorporates advertising. Like everyone else they have to support themselves somehow.

The third of these services is Zoho Office. On their home page you not only find a list of the services they provide, they are all available for trial simply by clicking on a icon. As with the previous services, the list of applications is quite extensive.

Google Apps is very similar in its

offerings to the preceding services. However, it is more oriented towards business users. It does have a free version which might be useful for the individual user.

Zoho uses Java to run its applications on the web. Other services may use Flash or Java. Either of these allow the applications to run in your browser and to operate at reasonable speeds. I have tried out the word processing and found it to be no different than using a word processor on my computer. This is true even though the speed of my Internet connection is usually only 500 – 750 kilobits/sec. When you are using a wireless card modem it is only on very rare occasions that you can match fast DSL speeds. I'm sure that those of you on cable or fast DSL would have no problem using a web-based application, at least with regard to the speed of the applications response. However, if you are preparing a graphic loaded presentation, then you might experience some slow down depending on the speed of your connection.

 The idea of relying on Webbased applications and storing data in the "cloud" of the Internet has long been pushed as a way to do business on the road. Now software companies are making entire Webbased operating systems. They present themselves as a complete computer in the cloud and are aimed at a wider audience. These browserbased services could help those who can't afford their own computer.

There are also those who are convinced that this is the future of computing. However, some security concerns should be considered. Unless you know how secure your data is when you use a cloud system, you should be cautious about what you share with the on-line servers. You need to know how your data is protected from other users of the "cloud". As a service provider they should be willing to undergo external audits and/or security certifications. Also you need to know that kind of data protection and data re-

 **4** QBITS

covery procedures are provided. As has been demonstrated many times, computers do fail. Finally, you need to know what happens to your data in case the company fails or is sold to another entity. This is also not uncommon in the high tech industry. As is always the case, before allowing sensitive information to be used or stored on the web, remember "caveat emptor".

Lastly, consider what computing might be like should the "cloud" become the method of choice. Certainly there would be no need for computers to have all the bells and whistles we now associate with them. Just think about the possible design of a system destined for use solely with cloud computing. It would only need a minimal operating system that would allow the computer to boot, then start the web browser which would connect to the Internet. Your cloud page would be your home page and display your chosen desktop. As for a hard drive, a 10 - 20 gigabyte solid state drive would probably be adequate. USB ports for printers, scanners, possibly other I/O ports would be included. The one thing you would want to be high end would be the graphics system. This would allow display of high resolution graphics used in online games and for viewing videos. It is possible that the graphics processing unit (GPU) would be more powerful that the CPU (central processing unit) or it might even incorporate the CPU. This could all be contained in a 1-2 pound laptop or compressed further into a handheld computer/cell phone. Although some of these characteristics are found now in smart phones, the spread of cloud computing would enhance the features of these phones. For most of us, the available screen size on these smart phones is not large enough, leaving a market opening for inexpensive laptops such as the ASUS Eee PC or the OLPC (One laptop per child). In neither case would we need an operating system as massive as Microsoft Windows.

One thing is certain, anytime you try to predict the future you usually miss the mark by a mile. So it will be interesting to see what reality brings about over the next few years.

Dr. Lewis is a former university and medical school professor of physiology. He has been working with personal computers for over 35 years, developing software and assembling systems.

This article has been provided to AP-CUG by the author solely for publication by APCUG member groups. All other uses require the permission of the author (see e-mail address above).

# Moving on to Vista – Part 9

by Neil Stahfest, Librarian, Tacoma Area PC User Group, WA

#### www.tapcug.org ncstahfest@msn.com

As I mentioned last month, Vista's Service Pack 3 is out. I didn't see any real changes in my computer after I installed it, most of modifications are supposed to deal with computer security. I have since encountered a problem with my printer.

I don't print too often from my "Vista computer" so the problem wasn't immediately obvious. When I did try to print some documents they "disappeared" without printing. My first thought was that I had changed the firewall on my print server and locked out connections from other computers on my home network (I've done that before). No that wasn't it. After checking and finding that I could transfer files between my computers, I went to the printer section of my control panel. That's where I discovered that Vista wanted a new printer driver installed. I don't remember any problems with the printer when I started using this computer. As I recall, Vista recognized my printer (a

fairly new HP ink jet printer) and it just worked. Anyway, a search of Hewlett Packard's web site didn't reveal a new printer driver. In fact it told me to use the one built into Vista. I turned to the installation CD that came with the printer and reinstalled the printer driver from the CD. It worked and I can print over my home network using a wireless connection again. I have no idea why this happened but at least one other TAPCUG member also discovered a printer driver problem after installing Vista SP1.

Speaking of security (see paragraph 1), Windows Vista, like Windows XP, comes with a firewall program pre-installed. As all you computer gurus know, a computer firewall is a hardware or software tool that examines all Internet traffic letting only "safe" traffic into your computer. The firewall for Vista was supposed to scan Internet traffic both entering and leaving your computer. I can hear some of you saying, "If I scan incoming traffic to be safe, why do I care about outbound traffic?". Well, incoming traffic is the bigger threat to you. Using pre-defined rules it determines which programs are allowed to use your network connection or which port scan be used for communications. If some spyware, Trojans or malicious "phone home" software slip past your firewall they may allow someone to take remote control of your computer to attack it other computers through your Internet connection (that's why Microsoft is always sending you those security updates). So a firewall that scans outbound traffic attempts to stop this. To make a longer story short, contrary to plans, the ability to check outbound traffic has not been provided with Vista's firewall.

Another shortcoming of Vista's firewall is that it does not create a log of all attempts to contact your computer from a local network or the Internet. This kind of record can be useful if you suspect a hacker

-continued on next page-

has been visiting your computer in the middle of the night. Actually, there is a way that you can modify Vista's firewall to create a log and examine outbound traffic. The process to set this up is probably more complicated than most of us would like to deal with so I offer a much easier solution. Turn off Vista's firewall and install a third party firewall program. Do not try to use two or more firewall programs at the same time. They do not play well together. There are a number of firewall programs that you can purchase as well as some that are free. I've been using the free version of Zone Alarm for many years and I'm satisfied with its protection. It also creates a log that I can use to examine attempts to connect to my computer. You can find it on the Internet at **www.zonealarm.com**.

This article has been provided to APCUG by the author solely for publication by APCUG member groups. All other uses require the permission of the author (see e-mail address above).

## Using Vista's Hidden Disk Cleanup Options

by Vinny La Bash Member of the Sarasota Personal Computer Users Group, Inc., Florida www.spcug.org vlabash(@)comcast.net

There are many things to like about the disk cleanup utility in Windows sVista. It's built into the operating system, it works, and it's free. It's also a tool that removes many potential problems such as corrupt files that may be causing difficulties or could cause computer ills in the future. One of its minor shortcomings is that it doesn't detect and eliminate wasteful duplicate files. This is a very insignificant quibble as Microsoft never claimed it could do that in the first place. That ability is an item on my

wish list for the next version. Over-Make a note of how many types of all it's a very useful tool that everyone should be familiar with.

There is more to Disk Cleanup than removing junk files and recovering gigabytes of disk space. It's amazing how 'temporary' files can hang around for months in the little used crannies of a disk drive. Poorly written install and uninstall routines are largely responsible, but software glitches and power hiccups leave their own share of digital detritus laying about.

Systems with more than a terabyte of storage are becoming common, and it's easy to lose track of even the largest files. Try locating a suitcase sized patch of land in an area with the dimensions of a football field and you'll have an idea of what I'm talking about. Aside from taking up space, these useless files can slow down searches, bloat your backups, and make Vista's slow defrag process even slower.

If you're not familiar with how Disk Cleanup works, you can access a good tutorial by clicking the Start icon, and then Help and Support. In the search box type Disk Cleanup, and you will get a list of items directly and indirectly related to the subject. You want the first three or four items in the list.

Let's access the normal version of Disk Cleanup by opening up the Computer icon on the Desktop, right-clicking the C: drive, and choosing Properties.

On the General tab locate the Disk Cleanup button just below and to the right of the disk graphic. You might want to make a note of how much used and unused disk space you have for a before and after comparison. Left-click on the Disk Cleanup button and you will get a message that Windows is doing some calculations. Eventually, you get a dialog box which displays various categories of files you can remove. Windows will let you peek at many of these files, but it's largely a waste of time. I've never found anything worth examining.

files Windows can remove, and then close all the dialog boxes.

You've just seen the standard way to access Disk Cleanup. Let's now ecamine Disk Cleanup with its deep cleaning options exposed. Vista's official file name for the Disk Cleanup utility is *cleanmgr*. Open the Start globe again and type *cleanmgr* on the Start Search box at the bottom of the menu. Press Enter and The Drive Selection dialog box appears. This is a great way to eliminate mouse clicks if we want a fast way of getting to a specific drive. However, this method doesn't display the extra functions we're looking for so close the dialog box down.

 To access the enhanced options we need to use something called the System Agent or *sage* in conjunction with *cleanmgr*. Click the Start globe again and in the Start Search box type

#### Cleanmgr /sageset:1

Notice the space between *cleanmgr* and the forward slash. **Sageset** is a variation of the System Agent utility, and the number 1 allows you to select different cleaning options. You can use any number you want, even zero or negative numbers.

Disk Cleanup will now be running in a special setup mode that offers more cleaning options than the standard default. In addition, the System Agent will remember whatever cleanup options you select. When you run Cleanup again you don't have to make the same selections as long as you use the same number. That's what the System Agent set part does.

Press Enter to run the utility and wait for the **Disk Cleanup Settings** dialog box to appear. Highlight the individual cleanup options and in some cases there is additional information that is missing from the default dialog box. You also have more cleanup options.

You can select any number of options from just one to all of them.

For maximum cleaning, select everything. When you're satisfied with the options you've selected, click the OK button and run the utility. When the job is done, go back and see how much disk space you've recovered. You could be in for a pleasant surprise.

We used the sageset command to set the cleanup options. The system keeps track of what you've done, and it will run the utility according to your specification in the future, but you can't use the sageset command for that. You need to ignore sageset and run the sagerun command instead. From the desktop click the Start globe, and in the Search box type:

### Cleanmge /sagerun:1

Press Enter and the system will automatically run in enhanced mode with the preference previously recorded. Run this command anytime you wish from now on. You can always change preferences by rerunning the sageset command with the cleanmgr utility.

Chances are good that a lot of clutter will be removed from your system, and you will see an increase in free space on your system. If you wish to automate the process, you can use the Task Schedular to run the tool automatically at your convenience.

This article has been provided to APCUG by the author solely for publication by APCUG member groups. All other uses require the permission of the author (see e-mail address above).

## The Global University

Use Google to Locate Free Online Textbooks By Mike Moore, BGAMUG, www.bgamug.org ml.moore@insightbb.com

With new textbooks costing upwards of \$100, and some publishers devising web-based content requir-

ing the use of new texts every year, student advocates and concerned administrators have been considering ways of moderating this cost, while at the same time making textbooks available online or on electronic books such as the Amazon Kindle, and providing incentives for publishers to use creative licensing for their intellectual property.

 The open source mantra that we have written about so often in these pages is now being applied to textbooks and other intellectual property in an effort to support students, control wasteful revisions and stop killing so many trees.

 For the purposes of this article, we will refer to any electronic format for a textbook as an "E-text."

 Some of what I'm about to show you may surprise you, and you may wonder how it can be that these valuable multimedia materials are just lying around out there on the internet. Trust me, we are not going to be hacking any university computers, and if anything about a Google search can be said to be illegal, well, then I guess we're all in a bit of trouble. Either that, or Google is!

 For those E-texts that have gone open-source (that is, are in one way or another unencumbered by copyright), the university will usually put them on a public web site, and for those of you familiar with search engines, that makes them fair game for you and I!

 I am fond of saying that Google indexes only the WorldWide Web, but in this case, the WWW is exactly where we want to go. By way of caution though, I will say that just because we find something lying around on the internet, does not mean it's free for any use at all. The user/reader is at least partly responsible for respecting copyrights, particularly if you intend to redistribute or use that material in any other way beside your own personal enjoyment. For an excellent copyright primer that is targeted toward teens, see

#### **http://www.loc.gov/teachers/copy rightmystery/.**

 Even a relatively small university such as our own WKU has a truly massive web presence, and in order to filter out everything but E-texts, we need a flexible search engine that has the power to filter results based on file types.

### Google more than fills the bill.

Some of you may remember a while back we hosted a presentation featuring Google's keyword filters. For example, adding the filter **filetype:pdf** to your Google search will return only results in the form of Adobe's Public Document Format, which is often the format of choice for E-texts. Conversely, if you want to look at all results *except* for PDF files, you can add the negative sign in front, like this:

#### **-filetype:pdf**.

 Since we did that presentation, Google has allowed additional file types that they never previously filtered for, such as **filetype:mp3** or **filetype:avi***,* which find, respectively, compressed music or speech and video files. These file types, along with **mp4**, are often what you might find on a professor's web site containing interesting lectures or other course material.

 It might seem logical to restrict your search for E-texts to scholarly sites, such as colleges and universities. We can do exactly that by using the **site:.edu** filter. You can even expand this to include only one particular college site by issuing, for example, **site:wku.edu** along with any additional keywords we want to search for. This would search the Western Kentucky University website for articles matching our keywords. The Google search returned using **site:wku.edu lecture** gives the following:

There is one additional search filter in Google's bag of tricks that will help you find more E-texts and multimedia lectures than using the **filetype** filter alone, and that is the -continued on next page**intitle:"index.of"** filter. Intitle looks for the specified keyword after the colon, in a web page title. Looking for the keyword "index.of" allows you to hunt down information-rich index pages, which can be thought of as the best place to go for E-texts and recorded lectures on university web sites because, as the name implies, they are like a table of contents.

 As an example, let's Google using these keywords: **site:.edu intitle:"index.of"** 

## **(mp3|mp4|avi) lecture**

The vertical bar symbol between those file types is called the pipe symbol—it is over your backslash key, which is itself located just north of your Enter key. The pipe symbol, in this context, means to search for "index.of" entries that have either mp3, mp4, or avi in their text. This search yields the following—the first of only 48 links (image on next page).

 It's not really that surprising that using the MP3|MP4|AVI filter only finds 48 links—after all, there is considerably more concern about copyright issues when looking at file types that might be used to contain music, movies and the like. Just for the heck of it, though, I tried this search:

**Intitle:"index.of" mp3 beatles\** 

The resulting search was impressive at finding mp3 files of the Fab Four's recordings, but the webmasters behind the pages it found were equally impressive at not letting you play the files without paying for the privilege, and since most of this music is copyrighted, that is only as it should be.

Even so, using the **intitle:"index.of"** filter is extremely effective at locating E-texts, particularly when combined with the **site:.edu** filter to only search university and college sites.

So your best bet on Google to find general E-texts is:

#### **intitle:"index.of"**

And just fill in the blank with whatever subject you're interested in. I used **intitle:"index.of" caves**  and got 315,000 hits, the very first of which was a really cool teaching site (**http://erg.usgs.gov/isb/pubs/ teachers-packets/**

**exploringcaves/pdfindex.html**) about caves from the US Geological Survey.

I wish I could give you an idea of what **intitle:"index.of"** is actually filtering for. If you can imagine the internet functionally layered, like a Broadway production; got that picture? Okay, searching the WWW with Google using plain old normal keywords with none of the fancy filters we've talked about here will lead you to find hits on what's going on about the stage and the actor's names and so forth. Now Intitle:"index.of" comes looking, and isn't interested in the play, the credentials of the performers, the lighting—nothing on the stage. That little but critical filter ignores all of that stuff, but instead searches behind the scenes, finding hits at the level of the executive producer, the writer of the screen play, and where they all went to school. That analogy is reaching a bit, but suffice it to say that specialized filters yield specialized results.

Please share your E-text searching successes!

This article has been provided to AP-CUG by the author solely for publication by APCUG member groups.

### FUN for Kids **poissonrouge.com** FUN for Adults **fantasticcontraption.com**

CyberNews ©2008 www.gary.stanley.net/cyber\_n ews.htm by Gary Stanley

Welcome to the September 2008 Edition of Cyber News, an ad free, spam free online magazine emanating from Stanley's Studio **gary.stanley.net/studio.htm** in Phoenix, Arizona. In Cyber News

we'll try to pass along some useful tips and information about your computer, the Internet, computer products, digital photography, other related topics, and some stuff that's not related at all.

Ah, September, the month we start thinking about the fall season, cooler temperatures, and the leaves gradually turning beautiful colors. For all of us it's a special time of the year especially if you like taking pictures. This month will still be very hot here in Phoenix but at least we're starting to think about how nice the next nine months will be.

Severe weather is always a major concern for all of us especially for those of you who live in "Tornado Alley" or along the Gulf Coast. Thunderstorms are always a threat no matter where you live. A good way for you to see exactly what's going on in your area is live radar. Go to **tinyurl.com/2etb3g** to see weather activity in the U.S., then click on your particular area for a closer look. Just above the map, click the "Show Animation (Loop)" Button to see the storm activity in motion. Be sure to make this site a "Favorite" so you can refer to it whenever there is dangerous weather coming toward you.

Fuel prices going down! The gas prices continue to decline and that is great news! At one place on our July vacation we paid \$5.10 a gallon for diesel fuel. Ouch! Now in some places it's down over a dollar a gallon from that price, which is good, but it's still too high. Hope it keeps coming down. This is a hot topic right now and one that immediately needs to be addressed by our next President! Here's a web site **tinyurl.com/6jxsvd** that gives you an idea of fuel prices (updated daily) in your area.

 Thanks to you for telling your friends about Cyber News, we added 52 new cities and 2 more countries to our readership last month which brings the total to 1,677 cities and 75 countries. The Gold is awarded to California with

 **8** QBITS

146 cities. The Silver goes to Illinois with 127 and with 100 cities the Bronze is captured by the great state of Michigan.

Most of the world watched the 2008 Olympics with much interest. The opening and closing ceremonies were awesome to say the least! For Michael Phelps the Olympics was a life changing experience. He is the epitome of focus, concentration, and a positive mental attitude. I've always loved the quote from W. Clement Stone when he said, "What ever the mind of man can conceive and believe he can achieve!" Great achievers are a testament to that statement. Congratulations to Michael Phelps and all the other medal winners at this year's Olympic Games!

After all this time since Windows Service Pack 3 was announced in May, it has finally reached most people via the "Automatic Updates" feature of your computer. In the beginning there were problems and warnings were issued to beware of SP3. Well, I'm happy to announce that it has been installed on all my machines and I have had no adverse effects, although some owners of the AMD chip are having problems. How do you know if you have an Intel or an AMD chip? Click the Start button, then right click on My Computer, then choose Properties. You will find that information at the bottom of the window that opens. If you have an AMD chip, my advice would be to hold off on SP3 until they come up with a fix.

Critical Operating System updates are issued by Microsoft the second Tuesday of each month and sometimes more often if necessary. By default updates are automatically downloaded and installed to your computer. Since you have no control over this I recommend you make a setting change. Click Start, RIGHT click on My Computer then choose Properties. Click the "Automatic Updates" tab and click the circle next to "Download updates for me, but let me choose

when to install them." Now whenever you see a yellow icon with an exclamation mark on it somewhere next to the clock in the lower right hand corner of your screen, you should click on it to install the latest updates. When the update window appears choose "Custom" which will allow you to install what you want. This is where you could uncheck Service Pack 3 if you're running an AMD chip. Updating is important as these downloads will keep your system up to date and functioning properly.

 It's hard for me to throw rocks at Microsoft at least in the big picture-But what has happened to them in the past couple of years? I can't imagine where we would be today in the world of technology without the imagination and industry leadership of Bill Gates. Advances in computer science have sailed off the map in the past few years, but what's happening in Redmond, Washington? Is their ship sailing backwards? The Windows ME Operating System was a nightmare, and it was a huge leap forward when Windows XP was released. Microsoft engineers took over six years to develop what they touted would be the best OS ever; Vista. Since day one it's been a flop with customers and developers alike! It's no secret what I think about it as you might remember me writing about what I went through with a new laptop. This wouldn't work, that wouldn't work, things that we were accustomed to seeing in a certain place were now moved and hard to find, just for the sake of saying "new and improved." So we waited months for the magic fix, Vista Service Pack 1. When that finally happened it created even more problems and customers were screaming! After almost two years Vista still doesn't work.

 Well here's the latest, and quite frankly, I can't stop laughing. Microsoft has just committed to a 300 million dollar advertising program to tout Vista. They have hired Jerry

Seinfeld for a cool 10 million so he can try to sell you Vista. I've got news for you Steve Ballmer, (President of Microsoft) you could hire every movie and TV star in the world and you won't sell something that's not worth buying. You'll do much more harm than good. Why don't you spend those millions on the next operating system that works! Here are some references to this waste of money that starts September 4th. Here

#### **tinyurl.com/668zjt** and here **tinyurl.com/55rylr**.

 Remember F1 always brings you help anyplace you happen to be in your computer. If you get a strange message that you don't understand, type that message or part of it into Google and you'll get answers. If you still have problems with XP call Gary, if you have trouble with Vista call Jerry.

 No matter what kind of computer or how good your operating system is, funny things can happen. Here are things that you should have backed up on an external hard drive. Your favorites, address book, data files, and photos. Don't be sorry.....

How many of these symbols can you find on your keyboard? @ # \$ % © ¢ Pause a second and take a look. If you said the first four you are correct. You'll find them above the 2,3,4, and 5 keys. If you want to use the dollar sign, for an example, you would hold down the Shift key and tap the 4 key. But how about the last four symbols? Where would you find them? Well, you can find them and hundreds more in your computer. Click Start, All Prorams, Accessories, System Tools, and Character Map. Highlight the symbol you want to use, click the Select button, then the Copy button. Now go to your email message or Word document, right click and choose Paste. Bingo. In order not to go through all the steps to get to Character Map you could put an icon on your desktop. You can do that for

-continued on next page-

any application in your Program list by right clicking on it and choosing "Send To" and then "Desktop."

I have had dozens of complaints over the past couple of years concerning not being able to properly print a web page. The complaint is that the right side is cut off. If this is still happening to you then you are using an older version of Microsoft's Internet Explorer. Update to IE7 or Firefox 3.0 and the problem will be solved.

It doesn't seem like that long ago that I was spinning records on an oldies station. That was 1977 to 1987. Those were some fun times! Now I relive those memories by going to this web site

**tropicalglen.com/** and listening to all those great songs from yesteryear. Give it a try and bring back your memories!

One of the most popular programs on television has a new addition. American Idol has added a fourth judge. In my opinion this will make this program more interesting as people were getting pretty tired of Randy Jackson. Details from MSNBC **www.msnbc.msn.com/id/ 26412150/**.

You know the airline pre-flight briefing that you get from the Flight Attendant. Table and chairs in their upright position, fasten your seatbelt, etc. It seems the latest is "In the unlikely event of a sudden loss of cabin pressure, an oxygen mask will drop from the overhead compartment. You can activate it by inserting your credit card in the appropriate slot on the back of the seat in front of you. The charge will be \$250. If you are traveling with your spouse the charge will be \$399. We also have a family plan that includes Mom, Dad, and up to 3 children for the special rate of \$799. Please accomplish this task within the next 15 seconds to insure consciousness. To follow up on my "tongue in cheek" humor (which is almost the truth), here's Harvey Korman, Tim Conway and Carol Burnet **www.youtube.com/watch? v=QCz8he36hskt**.

### Officers 2008 - 2009

#### **Elected Officers**

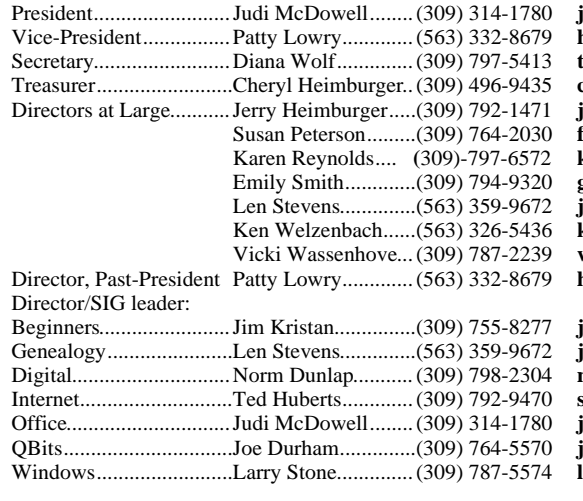

 $\mathbf{modowell@mchsi.com}$ Vice-President................Patty Lowry.............(563) 332-8679 **heidiho@soloconnect.com**  $heqcs.sec@mchsi.com$  $\text{the}$ imbur@hotmail.com beim6467@gmail.com  $\text{felspaw@sbcglobal.net}$ Karen Reynolds.... **(**309)-797-6572 **kajor31539@gmail.com** Emily Smith.............(309) 794-9320 **ginghis18@mchsi.com**  $\text{judylenstevens@msn.com}$ Ken Welzenbach......(563) 326-5436 **kenwelz2@mchsi.com** Vicki Wassenhove...(309) 787-2239 **wazz**1**23@gmail.com** Director, Past-President Patty Lowry.............(563) 332-8679 **heidiho@soloconnect.com**

mkris@gmail.com  $udy$ lenstevens@msn.com Digital.............................Norm Dunlap...........(309) 798-2304 **normdun@gmail.com**  $I$ owhand54@sbcglobal.net Office..............................Judi McDowell........(309) 314-1780 **jmcdowell@mchsi.com** oseph85\_us@yahoo.com  $stone521@mchsi.com$ 

#### **Other** Resource Center Mgr......Judi McDowell........(309) 314-1780 **jmcdowell@mchsi.com Appointed Officers** Membership Director......Susan Peterson.........(309) 764-2030 **felspaw@sbcglobal.net** Program Director............Patty Lowry.............(563) 332-8679 **heidiho@soloconnect.com** Public Relations Dir. Ruth Thompson.......(309)-794-4179 **rujan2000@aol.com** Publicity..........................Judy Ramsay............(309) 764-3394 Finance Committee Chairman.....................Mel VanderHoek.....(563) 355-5085 **vanderhoek@netexpress.net** Special Events Director..Open Volunteer Events Dir Open APCUG Rep...................Patty Lowry.............(563) 332-8679 **heidiho@rsoloconnect.com** Membership Records......Susan Peterson.........(309) 764-2030 **felspaw@sbcglobal.net** QCS Web Site Web Master..................Vicki Wassenhove...(309) 787-2239 **wazz**1**23@gmail.com**  $O$  *Bits* newsletter Co-editors.......................Joe Durham..............(309) 764-5570 **joseph\_us@yahoo.com** .....................................Patty Lowry.............(309) 332-8679 **heidiho@soloconnect.com** Mailing ...........................Patty Lowry.............(563) 332-8679 **heidiho@soloconnect.com**

Willing to test your skill? I'll send you to a page where you will see a ball hanging on a string. Move your cursor to shake the string and click on the ball to have it change color. Might not be as easy as it sounds! Fun or frustrating? Go **mazzanet.id.au/ball.php**.

 Last month I expressed my opinion of the upcoming election which now is only a couple of months away. I hope you watched the candidates as they appeared from Saddleback Church on August 16th. This was a very unusual forum which was led by Rick Warren, Saddleback's Senior Pastor. I thought Rick did an outstanding job of asking fair and very direct questions. I think

this election is a major turning point in American history. I think that it is our duty not to take anything for granted and that you and I should explore and verify everything that we see and hear about both candidates. Let's do our home work, be informed, and encourage our neighbors and friends to do the same. Here's a short video

**www.youtube.com/watch? v=pKFKGrmsBDk** that I encourage you to watch, not about the candidates but about the then, the now and the future of our Country.

 I love the motto of the National Geographic Adventure Magazine. "Dream it, Plan it, Do it." What's your dream?

 **10** QBITS

# QCS Meeting Dates

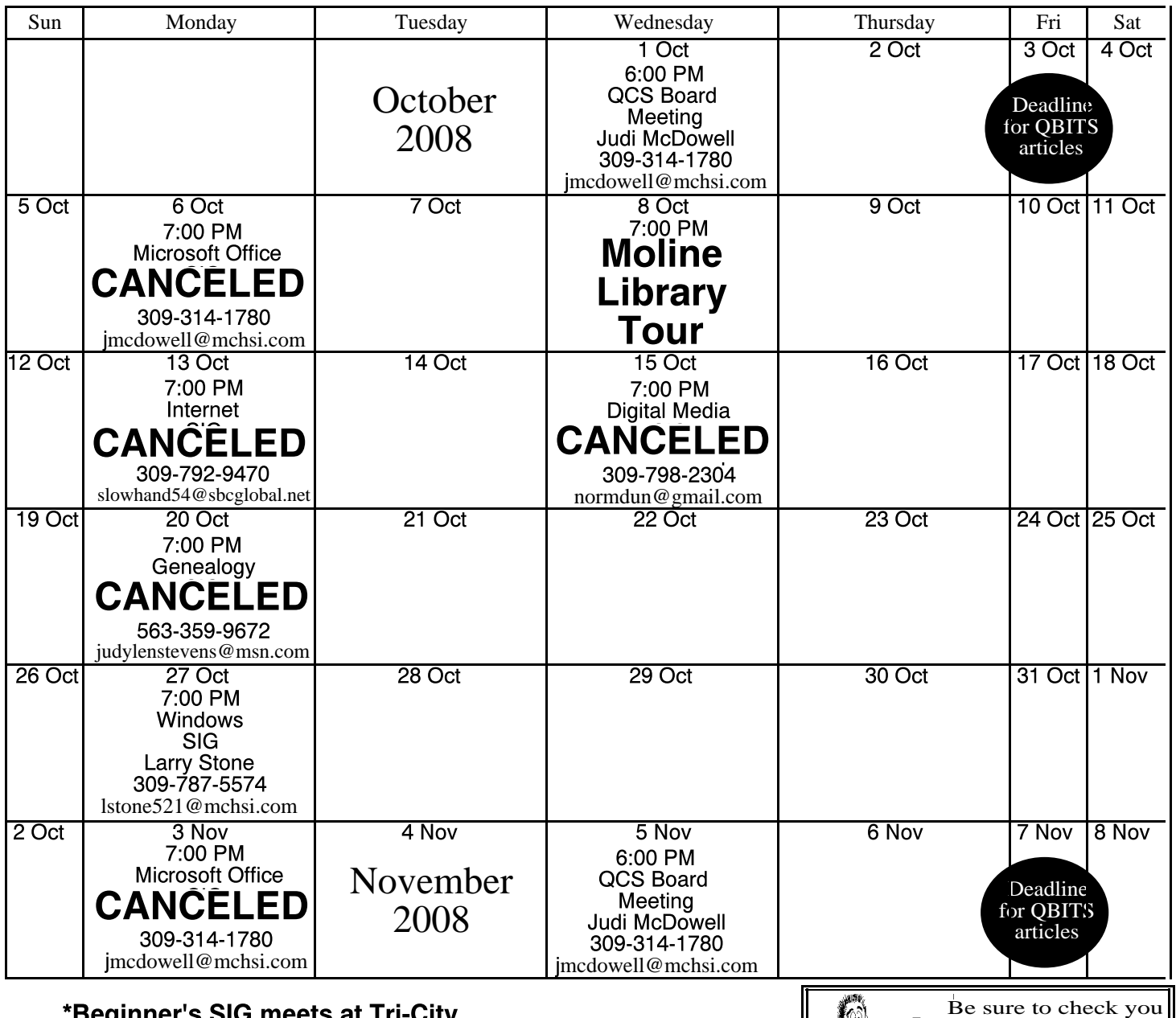

\*Beginner's SIG meets at Tri-City Jewish Center before the QCS program Jim Kristan 309-755-8277 jmkris@gmail.com

ALL QCS MEETINGS NOW HELD AT TRI-CITY JEWISH CENTER 2715 30TH ROCK ISLAND, IL 61201 ALWAYS CALL AS INDICATED ON THE CALENDAR TO VERIFY MEETING TIME, LOCATION, AND TOPIC INFORMATION ALL QCS MEETING FACILITIES ARE HANDICAPPED ACCESSIBLE.

# **QCS officers**

President: Judi McDowell 309-314-1780 jmcdowell@mchsi.com

#### Vice-President

Patty Lowry 543-332-8679 heidiho@soloconnect.com

### **Secretary**

Diana Wolf 309-797-5413 theqcs.sec@mchsi.com

mailing label for your member expiretion date.

#### **Treasurer**

Cheryl Heimburger 309-496-9435 cheimbur@hotmail.com Quad Cities Computer Society Tri-City Jewish Center 2715 30th Street Rock Island IL 61201

> Moving? Send an address change to: **felspaw@sbcglobal.net**

QCS Home Page URL http://www.qcs.org

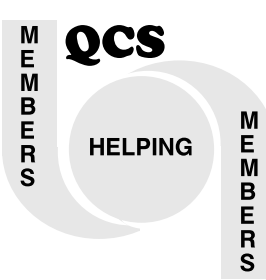

# QCS Recycles!

Save your empty ink jet and laser toner cartridges and bring them to the General Meetings. The QCS will receive a refund check for returned cartridges. Another plus, this will keep them out of landfills

The QCS is also recycling your old CD's. Please bring your extra CD's to the Main Meeting. Thanks.!

# QCS Member **Raffle**

 The member was not pressent at the September General Meeting for the Member Attendance raffle. Next months drawing is worth \$30. You too can win by attending the main meeting each month!

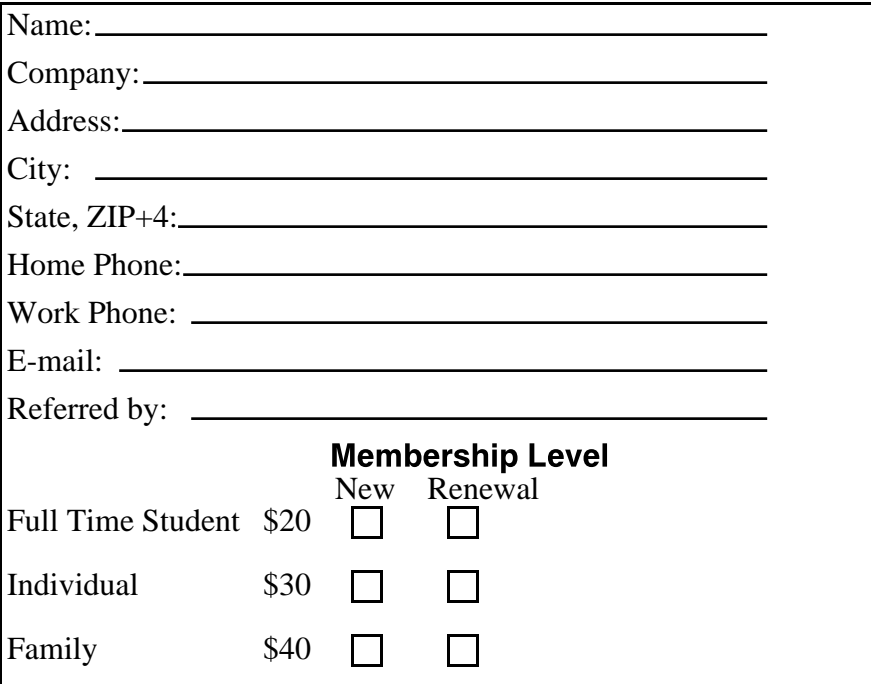

QCS Meeting

**Wednesday** October 8, 2008 7:00 PM

# Tour of Moline Public Library

Library Technology for the 21st Century by Eileen Ackerland ( meet in the Main Lobby)